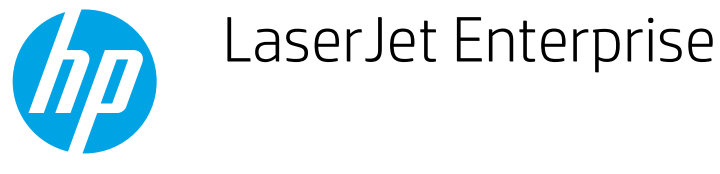

## Staple a copy job

- 1. From the Home screen on the product control panel, touch the Copy button.
- 2. Touch the Staple/Collate button.
- 3. Select a Staple option. Touch the OK button.
- 4. Touch the Start  $\odot$  button.